## Отзыв МЧД ФНС, зарегистрированной через распределенный реестр

При необходимости, например, при увольнении сотрудника, МЧД, зарегистрированную через распределенный реестр ФНС, можно отозвать. Для отзыва воспользуйтесь кнопкой Отозвать, располагаемой в командной строке формы МЧД со статусом «Зарегистрировано». В открывшемся окне укажите причину отзыва доверенности и выберите сертификат для подписи заявления на отзыв:

## [blocked URL](https://its.1c.ru/db/content/elreps/src/_img/15_2_%D1%80%D0%B0%D0%B1%D0%BE%D1%82%D0%B0%20%D1%81%20%D0%BC%D0%B0%D1%88%D0%B8%D0%BD%D0%BE%D1%87%D0%B8%D1%82%D0%B0%D0%B5%D0%BC%D1%8B%D0%BC%D0%B8%20%D1%80%D0%B0%D1%81%D0%BF%D1%80%D0%B5%D0%B4%D0%B5%D0%BB%D0%B5%D0%BD%D0%BD%D1%8B%D0%B9%20%D1%80%D0%B5%D0%B5%D1%81%D1%82%D1%80/image027.png?_=00011CE54CE5A422-v2)

Также отозвать МЧД можно на вкладке Уведомления, используя кнопку Создать и выбрав Заявление об отзыве машиночитаемой доверенности (ФНС, распределенный реестр):

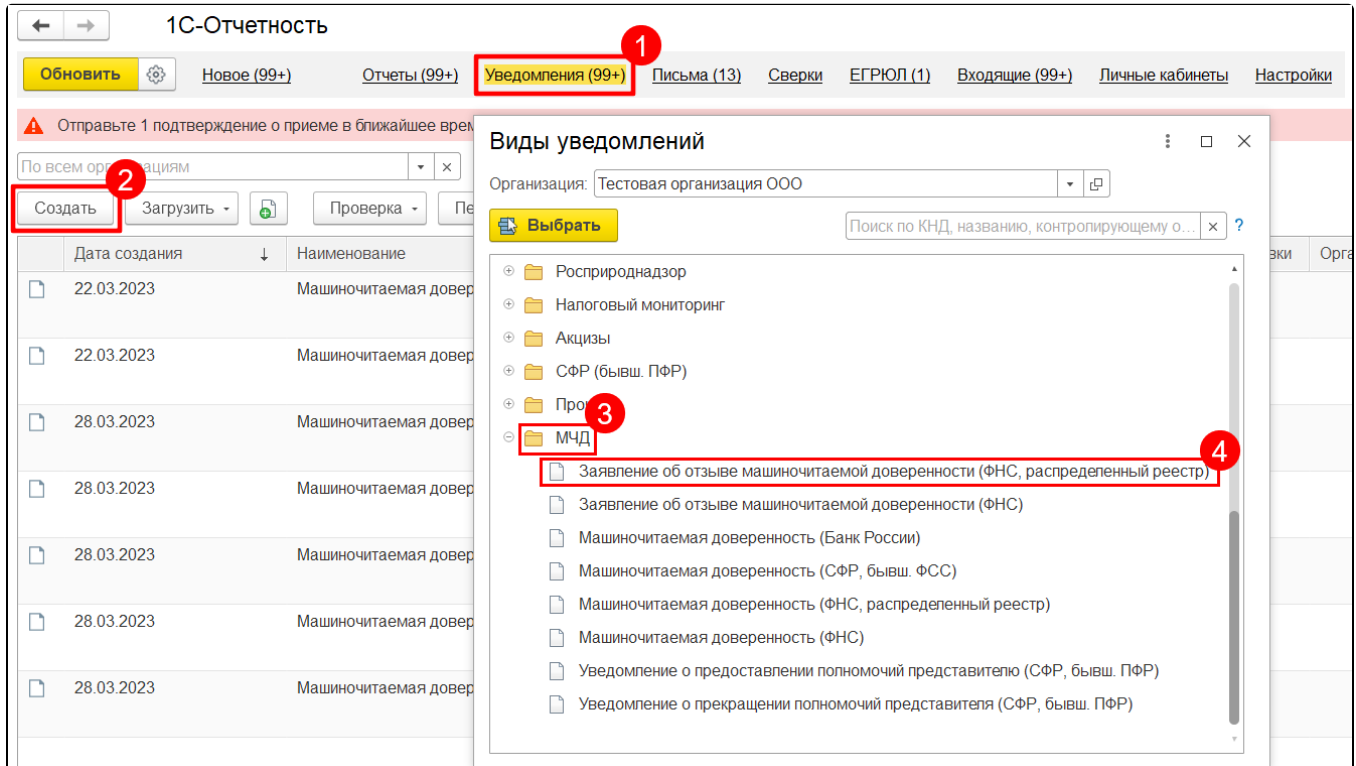

Затем следует уточнить режим заполнения заявления: Выбрать из базы данных или Загрузить из файла. В зависимости от указанного режима следует выбрать отзываемую доверенность из списка зарегистрированных доверенностей либо загрузить xml-файл заявления об отзыве доверенности из формы выбора файлов.

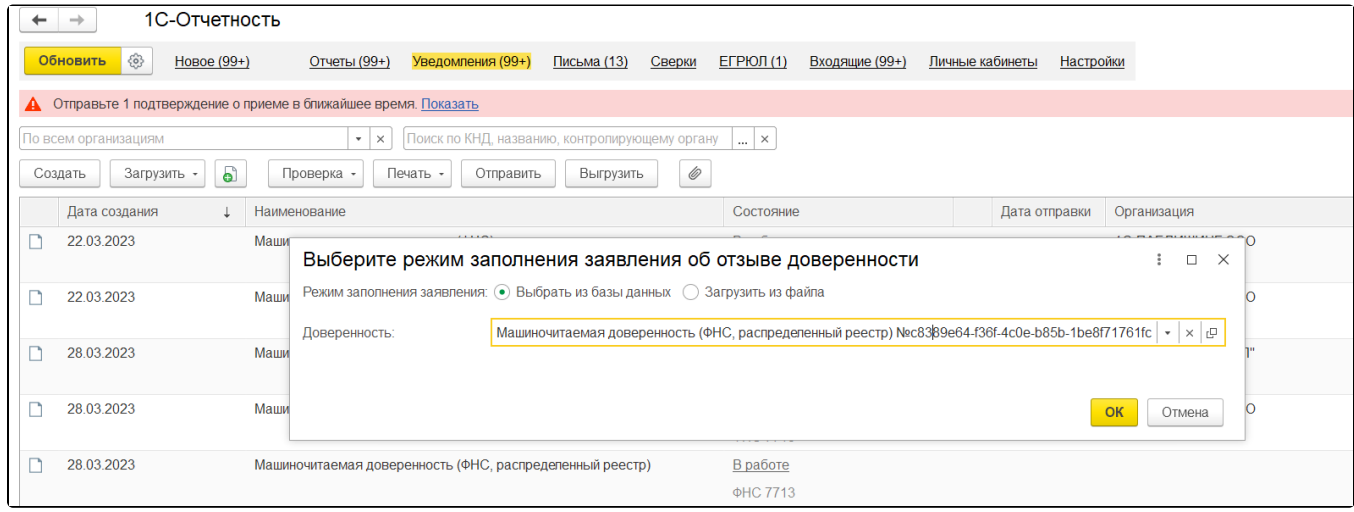

После отправки заявления об отзыве статус доверенности изменится на Отправлено заявление на отзыв.

Отзыв МЧД, зарегистрированной в распределенном реестре, включает два этапа:

- 1. Регистрация отзыва в распределенном реестре.
- 2. Регистрация отзыва в ИР ФНС.

Отзыв МЧД в распределенном реестре обычно происходит за минуту. После успешного прохождения проверок в распределенном реестре статус МЧД примет значение Отправлено заявление на отзыв в ФНС.

Далее начинается этап отзыва МЧД в ИР ФНС, который может занимать от нескольких секунд до 4 часов. В исключительных случаях отзыв происходит в течение нескольких дней. В случае отказа ФНС в регистрации отзыва МЧД (например, при неверных паспортных данных представителя), статус доверенности изменится на Зарегистрировано, отказ в отзыве ФНС. После успешного отзыва статус доверенности изменится на статус Досрочно отозвано.

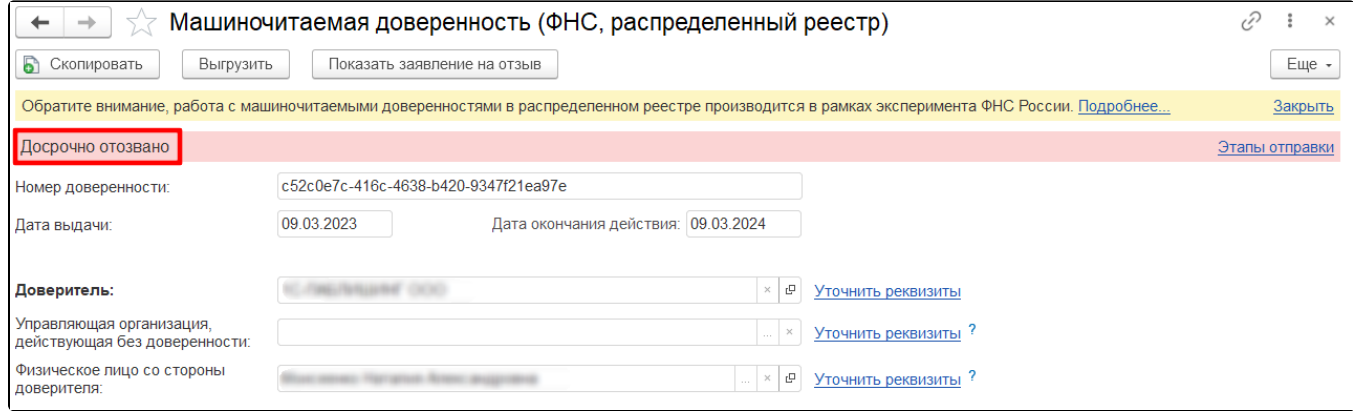

После отзыва МЧД необходимо внести изменения в справочнике Регистрация в налоговом органе (подробнее см. в статье Выбор и отмена [МЧД в справочнике регистраций в налоговом органе\)](https://help.astralnalog.ru/pages/viewpage.action?pageId=158111625).

Информация взята с сайта [its.1c.ru](http://its.1c.ru).